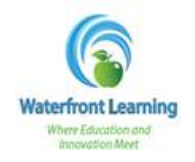

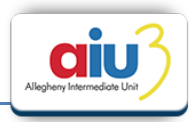

1. Once logged in as a student, on the left side menu, click on *Add Guardian*.

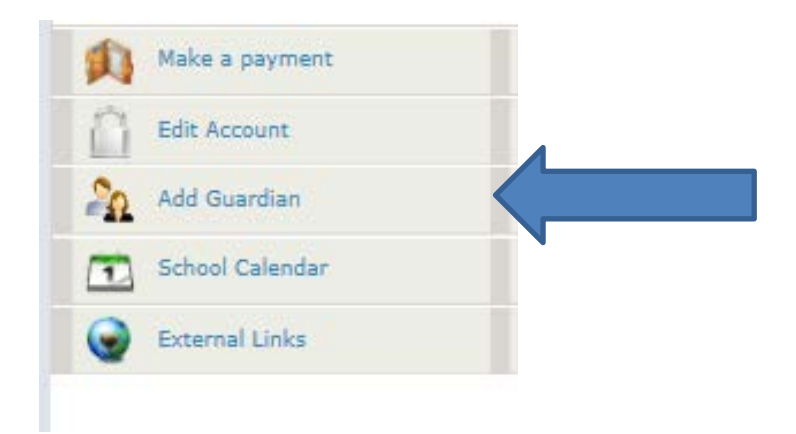

2. Complete the required fields for the guardian and click *Save*.

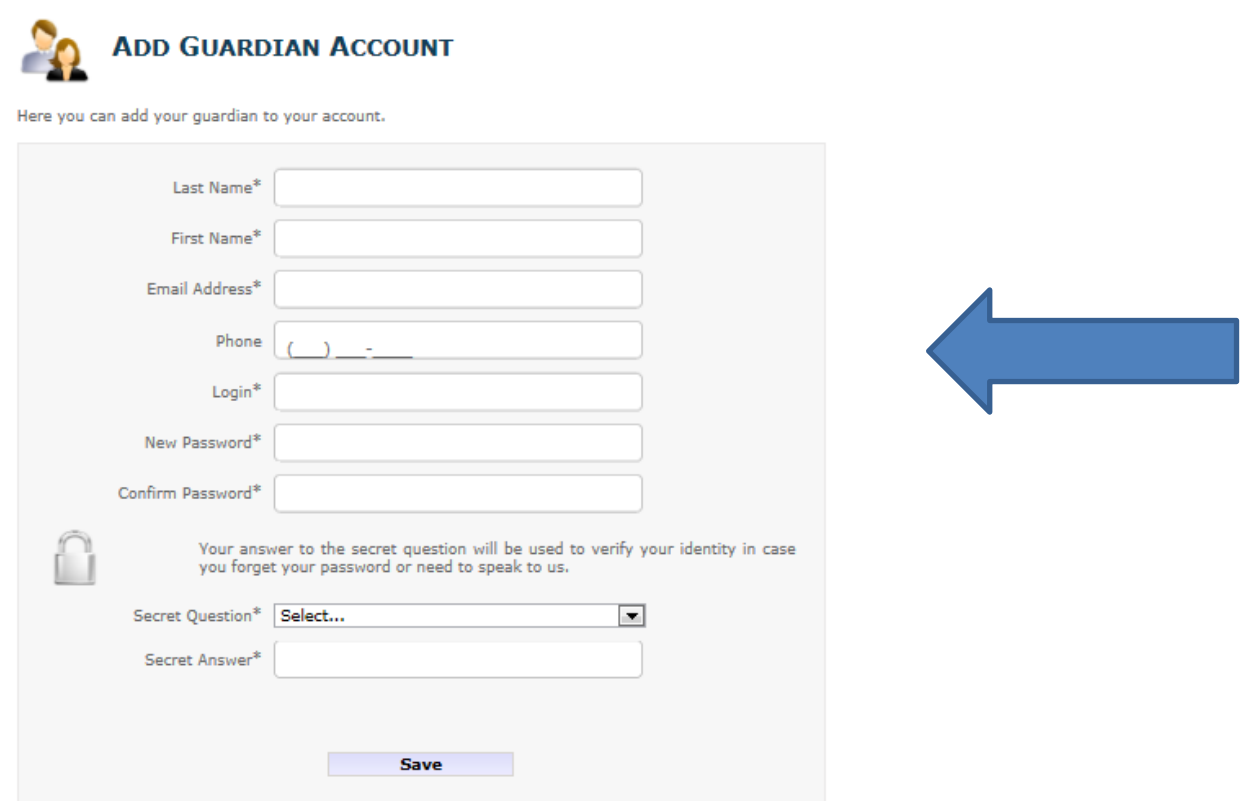

To access the guardian account, use the same website as the student account[, https://waterfront.geniussis.com](https://waterfront.geniussis.com/) (*Note: There is no "www" in the web address)* and enter your Guardian Account login credentials.